## **CaseReview InPremise Installation Checklist**

June, 2018

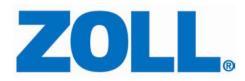

© 2018 ZOLL. All rights reserved.

ZOLL is a registered trademark of ZOLL Medical Corporation.

Other product and company names may be the trademarks of their respective owners.

#### Table of Contents

| Ready for the CaseReview InPremise Install? | 2  |
|---------------------------------------------|----|
| Active Directory Checklist                  | 2  |
| Database Checklist                          | 5  |
| DNS and TLS / SSL Checklist                 | 7  |
| Global Policies                             | 8  |
| Network Configurations                      | 10 |

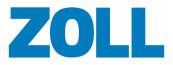

# Ready for the CaseReview InPremise Install?

Use the checklists in this document to ensure that you are ready to begin the CaseReview InPremise installation.

#### **Active Directory Checklist**

- IT staff has created the CaseReview Admin and the Users Security Group
- IT staff has added the above test accounts to admin group
- IT staff provides a user account for Cassandra Service to run under
- IT staff has provided a list of UPN (User Principle Name) suffixes

| General Address Account                     | Profile   Telephones   Organization |
|---------------------------------------------|-------------------------------------|
| User logon name:                            |                                     |
| brian.smith                                 | @codedata.com 🗾                     |
| User logon name (pre- <u>W</u> indows 2000) | @codedata.com<br>@Bsmith.com<br>    |

- IT staff has provided Organization Unit (OU) path to the OU holding the security groups:
  - 1. Obtain the Organizational Unit path. This can be obtained using Active Directory>Attribute Editor>DistinguishedName
    - a. Enable Advanced Features view in the Active Directory

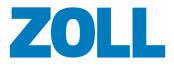

| 📔 Active Dir                             | ectory Users and Computers                                                                  |                                                                                                    |
|------------------------------------------|---------------------------------------------------------------------------------------------|----------------------------------------------------------------------------------------------------|
| File Action                              | View Help                                                                                   |                                                                                                    |
|                                          | 0 🗟 🔽 🖬 🖏 🖗                                                                                 | `T ▼ 2 %                                                                                                    |
| <ul> <li>Active Dire</li> <li></li></ul> | ectory Users and Computers [COL-C<br>Change Domain<br>Change Domain Controller<br>All Tasks | ODEDATAAD.codedata.com]                                                                                                  |
|                                          | View 🕨                                                                                      | Add/Remove Columns                                                                                                    |
|                                          | Refresh<br>Export List<br>Help                                                              | Large Icons<br>Small Icons<br>List<br>• Detail                                                                           |
|                                          |                                                                                             | Users, Contacts, Groups, and Computers as containers    Advanced Features  Raise domain functional level  Filter Options |
|                                          |                                                                                             | Customize                                                                                                    |

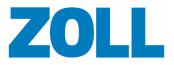

b. Note the Organizational Unit path you use during the InPremiseExeBundler install.

| Value               | <b>•</b>                                                                                                    |
|---------------------|----------------------------------------------------------------------------------------------------|
| <not set=""></not>  |                                                                                                    |
| <not set=""></not>  |                                                                                                    |
| <not set=""></not>  |                                                                                                    |
| <not set=""></not>  |                                                                                                    |
| <not set=""></not>  |                                                                                                    |
| InPremiseAdmin      |                                                                                                    |
| <not set=""></not>  |                                                                                                    |
| <not set=""></not>  |                                                                                                    |
| <not set=""></not>  |                                                                                                    |
| <not set=""></not>  |                                                                                                    |
|                     |                                                                                                    |
| CN=InPremiseAdmin,0 | )U=Security Groups,OL                                                                                                    |
| <not set=""></not>  |                                                                                                    |
| 0x0 = ( )           | -                                                                                                    |
|                     |                                                                                                    |
|                     | Þ                                                                                                    |
|                     | <pre><not set=""> <not set=""> <not set=""> <not set=""> <not set=""> <not set=""> <not set=""> <not set=""> <not set=""> <not set=""> <not set=""> <not set=""> <not set=""> <not set=""> <not set=""> <not set=""> <not set=""> <not set=""> <not set=""> <not set=""> <not set=""> <not set=""> <not set=""> </not> </not> </not> </not> </not> </not> </not> </not> </not> </not> </not> </not> </not> </not> </not> </not> </not> </not> </not> </not> </not> </not> </not>                                                                                                     </pre> |

| Attribute:   | distinguishedName        |                     |               |
|--------------|--------------------------|---------------------|---------------|
| Value:       |                          |                     |               |
| CN=InPremise | Admin,0U=Security Groups | ;,OU=OrgUnit1,DC=co | dedata,DC=cor |
| Clear        | ]                        | OK                  | Cancel        |
|              |                          |                     |               |
|              |                          |                     |               |
|              |                          |                     |               |

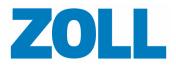

#### **Database Checklist**

- □ IT staff has provided a database account that has the sysadmin role associated with it for the database install (Note: This account is used in ZedsDatabaseBootstrapper.exe and EBlobDatabaseBootstrapper.exe). This account used to install the "ZEDS" and "EnterpriseBlob" databases MUST be a SQL authentication account. Please ensure that the SA account has a default language of English if the database system is in a different language.
- □ IT staff has configured the SQL Server Agent service to have its startup type set to automatic (to do this use services.msc)
- □ IT staff has created and provided paths to folders to store the SQL .mdf and .ldf files for ZEDS
- □ IT staff has created and provided paths to folders to store the SQL .mdf, .ldf, and .ndf/case files for EnterpriseBlob
- □ IT staff has configured FILESTREAM in the SQL Server Configuration Manager
  - You need to start the SQL Server Agent Service and set its startup type to automatic. To do this, run services.msc and edit the services properties.
- □ IT staff has enabled system level FILESTREAM settings via SQL Server Configuration Manager
  - Example of how to enable FILESTREAM via SQL Server Configuration Manager:

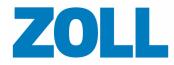

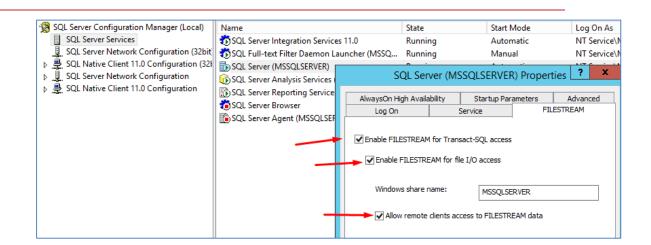

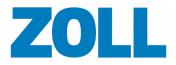

#### **DNS and TLS / SSL Checklist**

- □ IT staff has created an 'A' record on the DNS server and provided a name for these websites to run as:
  - o Case Review WebAPI
  - Case Review WebSite
  - CaseReview DXs
  - Enterprise Static Resources WebSite
- □ IT staff has configured the network to allow the following ports to be accessible to the user base (users can access the site from within your network):
  - o **8894**
  - o **8895**
  - 444 (or the port elected for Case Push to run on)
  - o **53420**
- □ IT staff has created an TLS / SSL certificate for these websites:
  - Case Review WebAPI
  - Case Review WebSite
  - CaseReview DXs
  - o Enterprise Static Resources WebSite
- □ IT staff has provided a **wildcard SSL certificate** for the server that will be used for CaseReview InPremise. The wildcard certificate common name must be compatible with the DNS name that will be assigned to the server. For example, if the DNS name that will associated with the CaseReview server is casereview.hosptialx.com, the wildcard certificate should have a common name of \*.hospitalx.com.

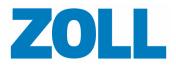

#### **Global Policies**

- □ IT staff has made changes to the Security zone from which the Case Review website will be accessed to allow CaseReview to execute JavaScript (internet options are defined by group policy it is recommended that you add them as trusted sites)
  - Here are the locations for font downloads and JavaScript if you are doing it for each workstation. It's ideal if you set these as a group policy, or instead just make CaseReview a trusted site.

|            |                  |                |             |             | 1 ( )      |
|------------|------------------|----------------|-------------|-------------|------------|
|            | Ise SmartScreer  | n Filter       |             |             | *          |
| 2          | Disable          |                |             |             |            |
|            | Enable           |                |             |             |            |
|            | lserdata persist | tence          |             |             |            |
| 2          | Disable          |                |             |             |            |
| -          | Enable           |                |             |             |            |
|            | Vebsites in less | privileged we  | b content : | zone can na | avigate in |
|            | ) Disable        |                |             |             |            |
| (          | Enable           |                |             |             |            |
| 0          | ) Prompt         |                |             |             |            |
| Scrip      |                  |                |             |             |            |
| 割,         | ctive scripting  |                |             |             | -          |
| 9          | ) Disable        |                |             |             |            |
|            | Enable           |                |             |             |            |
| -          | Prompt           |                |             |             | +          |
| 4          | llow Programm:   | atic diphoard  | 200900      |             | •          |
| Takas af   | ect after you re |                |             | 1           |            |
| Takes en   | ect after you re | estart your co | omputer     |             |            |
| eset custo | m settings       |                |             |             |            |
| eset to:   | Medium-high      | (default)      |             | -           | Reset      |
|            |                  |                |             |             |            |

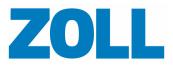

| ttings     |                                      |       |
|------------|--------------------------------------|-------|
| (          | Enable                               |       |
| (          | Prompt                               |       |
| Down       | nloads                               |       |
| 🛃 F        | File download                        |       |
| (          | Disable                              |       |
| (          | Enable                               |       |
| et F       | Font download                        |       |
| - (        | 🗇 Disable                            |       |
| (          | Enable                               |       |
| (          | Prompt                               |       |
| 🛃 Enab     | le .NET Framework setup              |       |
| 0          | Disable                              |       |
| <b>O</b> E | Enable                               |       |
| Misce      | ellaneous                            |       |
| 1          | Access data sources across domains   | _     |
| 1          | Dicable III                          |       |
|            |                                      |       |
| Takes eff  | fect after you restart your computer |       |
| eset custo | om settings                          |       |
| eset to:   | Medium-high (default)                | Reset |
|            |                                      |       |
|            |                                      |       |

- □ IT staff has made changes to the Security zone from which the Case Review website will be accessed to allow CaseReview to download fonts (internet options are defined by group policy recommend that you add them as trusted sites)
- □ The sites to be trusted are:
  - Case Review WebAPI
  - Case Review WebSite
  - CaseReview DXs
  - o Enterprise Static Resources WebSite

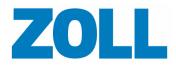

### **Network Configurations**

**Note**: This configuration step is *only* required if the customer's defibrillators are used <u>outside</u> of the corporate network. You may need it for EMS customers, but probably not for Hospital customers.

- Case Push port 444 (or the port elected for Case Push to run on) has been opened in the customer's corporate firewall to allow defibrillators to send case files directly to this port.
   Case Push needs to be accessed *outside* of the customer's internal network.
- □ The customer's cellular provider has been contacted to make sure that traffic can be routed correctly to the corporate network firewall.

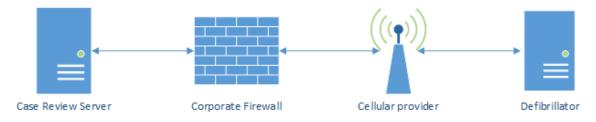